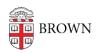

Knowledgebase > Business Systems > Cognos Analytics > Email Restricted Data from Cognos Analytics

# Email Restricted Data from Cognos Analytics

Wendi Lewis - 2023-11-22 - Comments (0) - Cognos Analytics

Special care should be taken when you email sensitive data from Cognos Analytics such as:

- social security numbers
- · dates of birth
- addresses

Policy on Transmitting Brown Restricted Data

The <u>policy on transmitting Brown Restricted Information</u> suggests you use <u>Virtru</u> to encrypt the data. However, there is currently no option to encrypt data before emailing it from Cognos Analytics.

#### Three Methods

Where you can

We recommend 3 alternative methods you can use to email or save report data from Cognos Analytics in a more secure way.

### Method 1 | Password protect PDF format

When you use PDF as the report format, you can also set a password to open the PDF, which adds another layer of protection.

**NOTE**: There is no similar function to password protect an Excel file within Cognos Analytics.

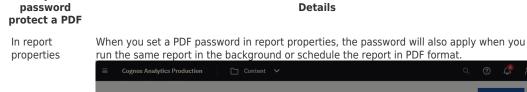

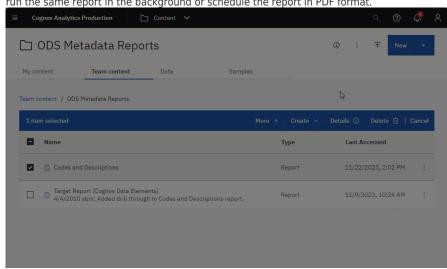

### Where you can password protect a PDF

When you use Run as with Run in background

#### **Details**

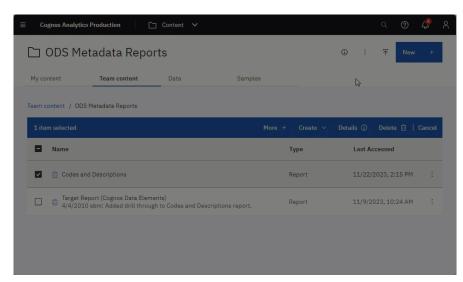

In a schedule

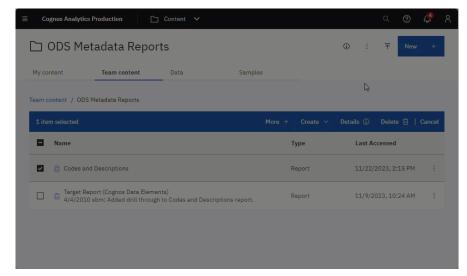

### Method 2 | Email a Link Instead of an Attachment

When you email report output, you can "Include a link" to the report instead of an attachment. This avoids sending and storing data in an email inbox that could potentially become compromised.

The **Include a link** option works in conjunction with the **Save** delivery method. When a recipient clicks a link in an email, the user will be prompted to log into Cognos Analytics, and then the system will display the saved output version.

This method only works when:

- The report is located in a folder where you have save permission (in order to use the Save delivery method).
- Your recipient(s) has access to the Cognos Analytics folder where the report is located (<u>not</u> your My Content).

Another variation of this method is to schedule the report to send a link (to yourself OR an administrative staff member charged with distributing the report), then download the report

and email it to others using Virtru.

## Method 3 | Save Report Output to a Network Folder

You can save report output to a network folder manually or by running the report in the background (such as a schedule) and using the **Save to the file system\*** delivery method. Then you can email people only to remind them to get the report from the network folder.

If you're saving PDF output to a network folder, also password protect it (see the first method above).

\*NOTE: If Save to the file system interests you, contact us for assistance setting up permissions to allow you to use this feature.